### <mark> ⊪ Inserm cl</mark>é

#### labouru

DSI – F. Brizzi, 23/02/2021

## Création de sous-dossiers au sein d'un projet (1)

- Dans le projet: « Au Dodo les petits » J'ajoute un dossier soit en cliquant sur + Add Folder **Ou** dans les compartiments (Completed/In Progress/Planned) cliquez sur | o add folder

- Une fois que vous avez un dossier, entrez dedans (soit lors de sa création, soit en cliquant sur le petit icone qui apparait à droite des dossiers ou expériences **EX** TEST C

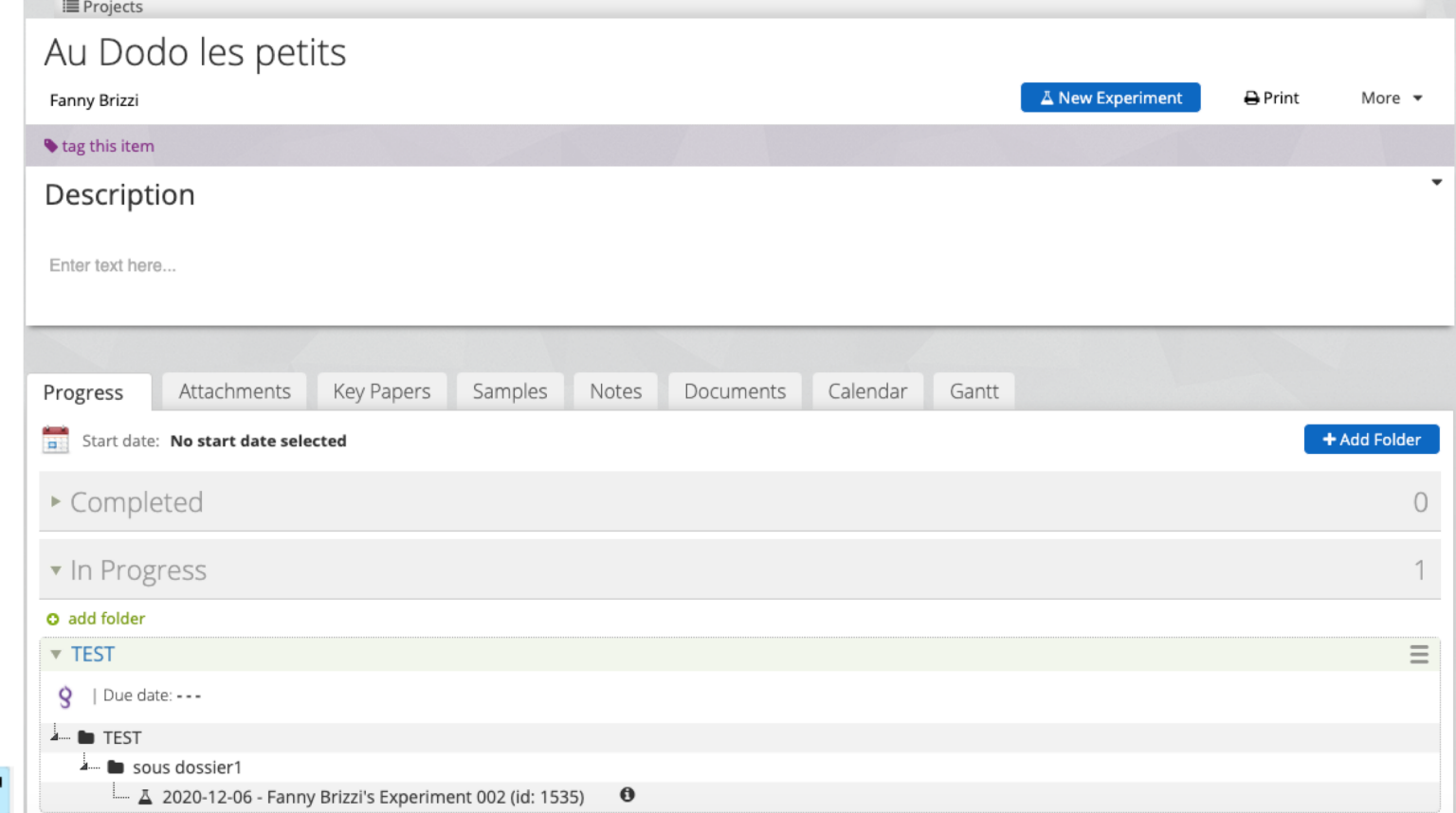

# Création de sous-dossiers au sein d'un projet (2)

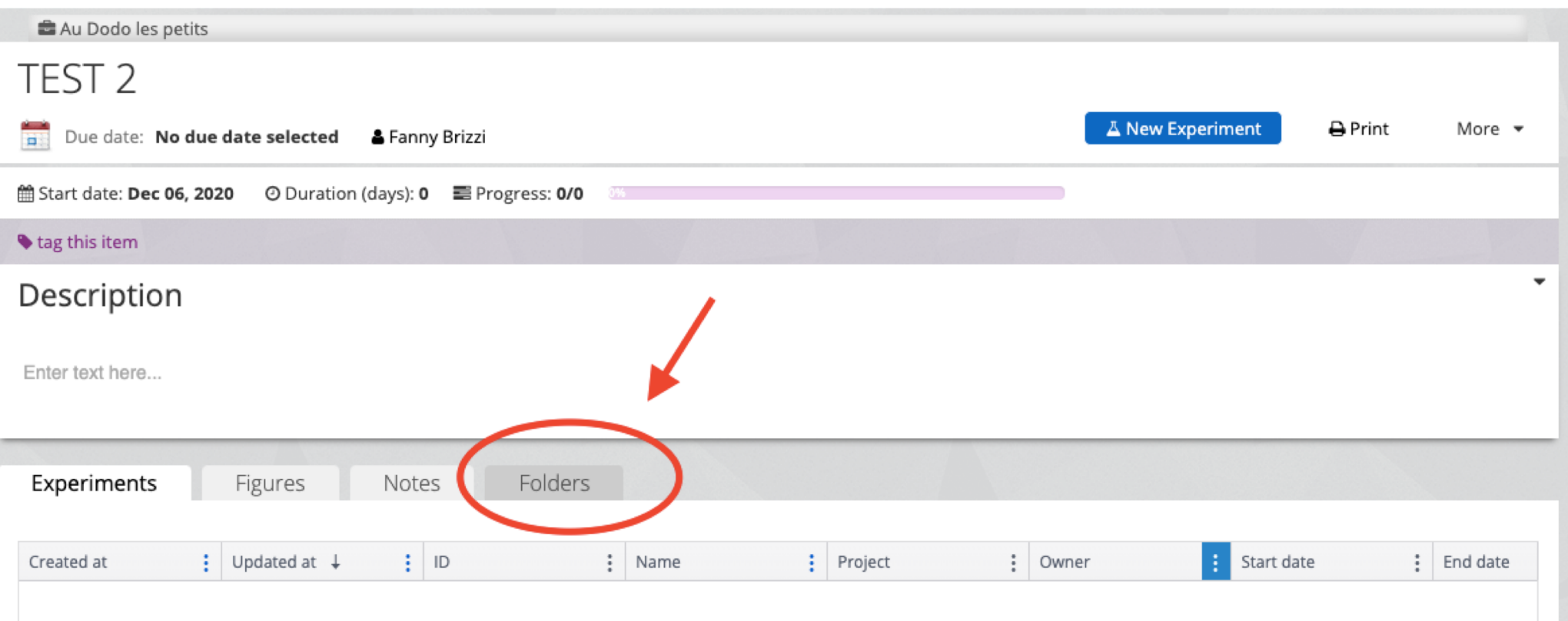

Une fois dans le dossier, cliquez sur « Folders »

# Création de sous-dossiers au sein d'un projet (4)

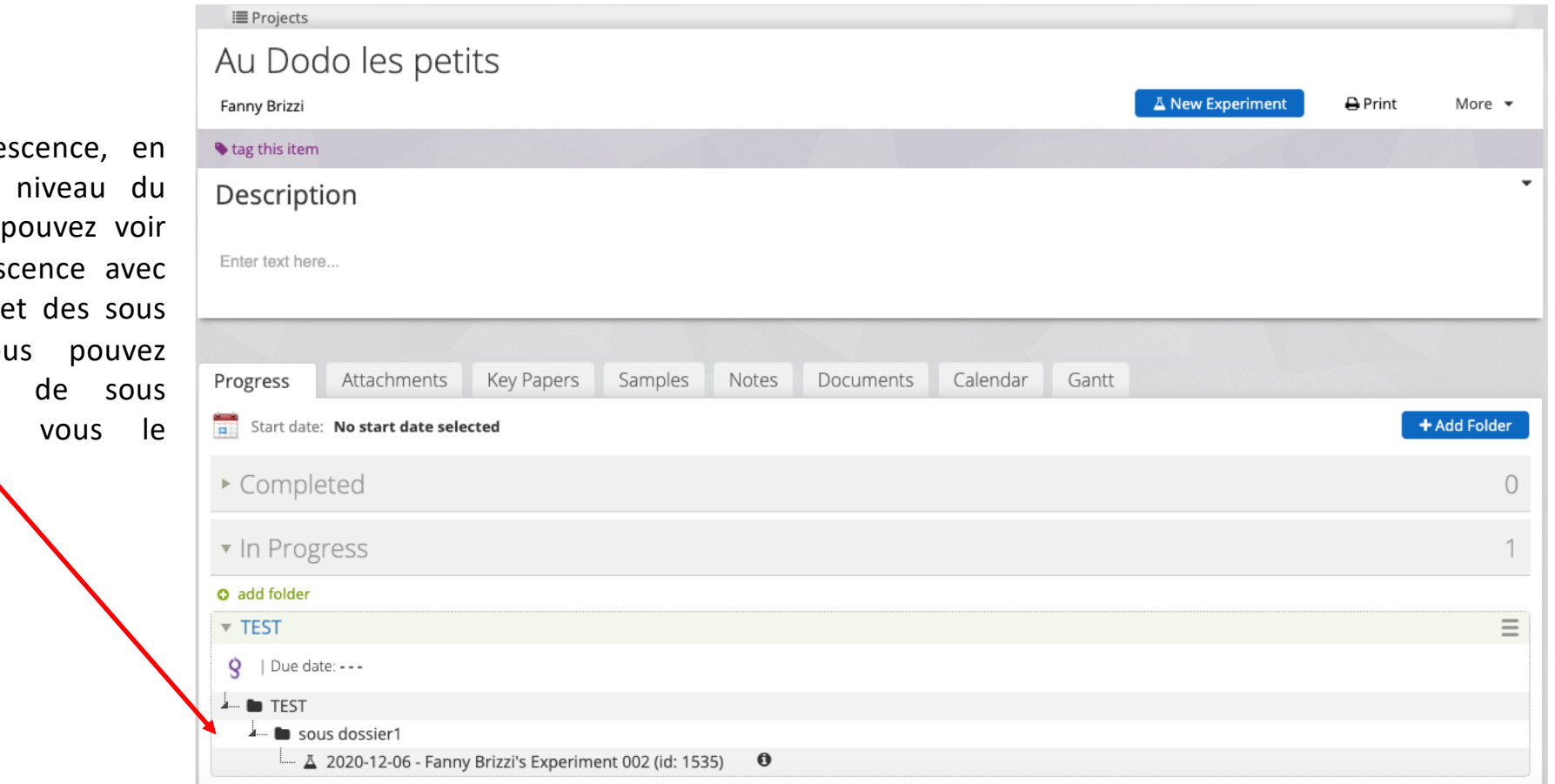

Dans l'arbore revenant au projet, vous votre arbores des dossiers dossiers. Vo faire autant dossier que souhaitez.